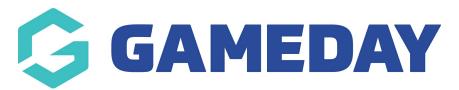

## How do I add a member type to member? Last Modified on 07/10/2019 3:10 pm AEDT

## Hover over Memberships and select Members.

| MY ORGANISATION  | MEMBERSHIPS       | PRO  | DUCTS & FORMS | COMPETITIONS | REPORTS |
|------------------|-------------------|------|---------------|--------------|---------|
|                  | Dashboard         |      |               |              |         |
| Active Membersh  | Members           |      |               |              |         |
| All Member Types | Products & Forms  | 5    | -             |              |         |
|                  | Approve Applicati | ions |               |              |         |
|                  | Clearances        |      |               |              |         |

You can search for the required member or scroll through the list to find them.

Click on the Member Name to whom you need to add a member type. This will open the member details page.

| Mer | Members         |                     |          |             |                       |                      |       |                                       |        |        |   |                           |      |                  |    |
|-----|-----------------|---------------------|----------|-------------|-----------------------|----------------------|-------|---------------------------------------|--------|--------|---|---------------------------|------|------------------|----|
| Men | nbers List By N | <b>lembership</b> B | y Member | Type By Se  | eason / Age Group - H | By Organisation Per  | nding | Financial Filter U                    | Jnpaid |        |   |                           |      |                  |    |
|     | Email Members   |                     |          |             |                       |                      |       | All Organisations                     | •      | Active | • | All Products              |      | Members          | ## |
|     | MEMBER NAME     | MIDDLE NAME         | GENDER   | BIRTHDATE   | ORGANISATION          | MOBILE               | EMAIL |                                       |        |        |   | REGISTRATION FEE          |      | MEMBERSHIP STATU | IS |
|     | Jack Sammons    |                     | Male     | 1.000       | Comets Baseball Club  | 140447879(1445)445   |       |                                       |        |        | - | (2014-15) Aussie T-Ball   |      | Active           |    |
|     | Andy Chan       |                     | Male     | 1.01.007    | Arncliffe Scots       | 141001-121(sec](sec] |       |                                       |        |        |   | (2017/18) BNSW Seniors    |      | Active           |    |
|     | Andy Chan       |                     | Male     | 1.00.0007   | Arncliffe Scots       | 141001-121(sec](sec] |       | · · · · · · · · · · · · · · · · · · · |        |        |   | (2017/18 National) Senior |      | Active           |    |
|     | Caleb Dixon     |                     | Male     | 12,471,2871 | Arncliffe Scots       | 11-12-189(144)(144)  | -     | t hand on heigh                       |        |        |   | (2017/18) BNSW League A   | ge 7 | Active           |    |

Scroll down to the Organisation section and click on the arrow next to the organisation.

| Member Details                   |               |                           |                           |             |                 |             |        |
|----------------------------------|---------------|---------------------------|---------------------------|-------------|-----------------|-------------|--------|
|                                  | Basic Details | Parents/Guardian & Family | Emergency/Medical Details | Preferences | Other           |             |        |
|                                  | Legal Name    | Rory m                    |                           |             | Email           | m@gmail.com |        |
|                                  | Age           | 10 years (01/01/2008)     | )                         |             | Mobile Phone    | 0434543454  |        |
| Edit Photo                       | Gender        | Female                    |                           |             | Address         |             |        |
|                                  |               |                           |                           |             | Mailing Address |             |        |
|                                  |               |                           |                           |             |                 |             |        |
|                                  |               |                           |                           |             |                 |             |        |
|                                  |               |                           |                           |             |                 |             |        |
| ORGANISATION                     |               |                           |                           | FINANCIAL   |                 |             | STATUS |
| ✓ Armidale Outlaws Baseball Club |               |                           |                           | NO SO AO    | C●              |             | Active |
|                                  |               |                           | Show 10  Members Per Page | Showing Row | s 1-1 of 1      |             |        |

## Click Add New Member Type or Role.

|   | ORGANISATION                   |                     |                |       | FINANCIAL   | STATUS                                      |
|---|--------------------------------|---------------------|----------------|-------|-------------|---------------------------------------------|
| ~ | Armidale Outlaws Baseball Clui | )                   |                |       | No So Ao Co | Active                                      |
|   |                                |                     |                |       |             | X Deregister Member Add Member Type or Role |
|   | Member Org Details             | Orders/Transactions | Communications | Forms |             |                                             |
|   |                                |                     |                |       |             |                                             |

Click on the magnifying glass and select the appropriate registration.

| Add Member Type or Role | ×           |
|-------------------------|-------------|
| Membership *            | Start Date  |
|                         |             |
| Member Type *           | End Date    |
| ٩                       |             |
|                         |             |
|                         | Save Cancel |

| Sele | ect Membership       |                            |                       |               | ×      |
|------|----------------------|----------------------------|-----------------------|---------------|--------|
|      |                      |                            |                       | реания меншен |        |
|      | PRODUCT NAME         |                            |                       |               | ¢      |
| 90   | Junior (Under 12-18) |                            |                       |               |        |
| 90   | Junior (Under 12-18) |                            |                       |               |        |
|      | Show                 | w 5 • Memberships Per Page | Showing Rows 1-2 of 2 |               |        |
|      |                      |                            |                       |               |        |
|      |                      |                            |                       |               |        |
|      |                      |                            |                       |               |        |
|      |                      |                            | _                     |               |        |
|      |                      |                            | 8                     | Clear Value   | Cancel |

Click on the magnifying glass and select the Member Type.

| Add Member Type or Role                                          | 2                                   | ×                                               |
|------------------------------------------------------------------|-------------------------------------|-------------------------------------------------|
| Membership *                                                     |                                     | Start Date                                      |
| Junior (Under 12-18)                                             | Q                                   |                                                 |
| Member Type *                                                    |                                     | End Date                                        |
|                                                                  |                                     |                                                 |
|                                                                  |                                     | Save Cancel                                     |
| Select Member Type                                               |                                     | x                                               |
| MEMBER TYPE NAME                                                 |                                     | осанын менилет туреа<br>1                       |
| Athlete       Athlete - 17/18                                    |                                     |                                                 |
| Society     Coach - Competitive       Society     Coach - Social |                                     |                                                 |
| So Fan                                                           | Show 5 Member Types Per Page Showin | g Rows 1-5 of 12 First Previous 1 2 3 Next Last |
|                                                                  |                                     |                                                 |
|                                                                  |                                     | S Clear Value 🗙 Cancel                          |

## Click Save.

| Add Member Type or Role |   | ×          |
|-------------------------|---|------------|
| Membership *            |   | Start Date |
| Junior (Under 12-18)    | Q |            |
| Member Type *           |   | End Date   |
| Athlete                 | Q |            |
|                         |   | Save       |

**Related Articles**